# **GeoServer**

**راهنماي جامع WebGIS براي مبتديان**

استفانو ياكوولا- برايان يوانگبلود

**محسن صابر، مجيد ملكپور، همايون زحمتكش انتشارات پندار پارس** 

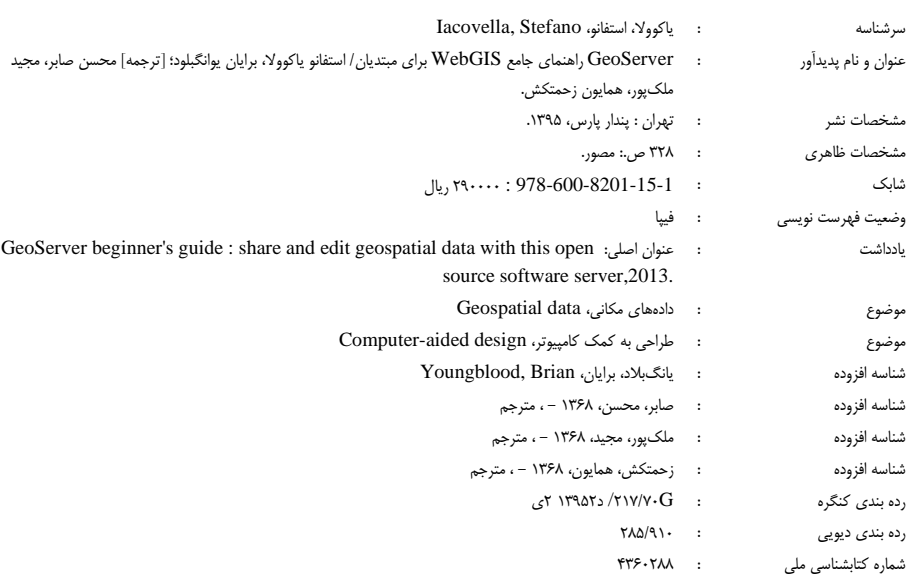

### انتشارات پندارپارس

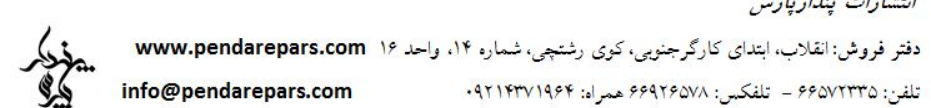

#### 

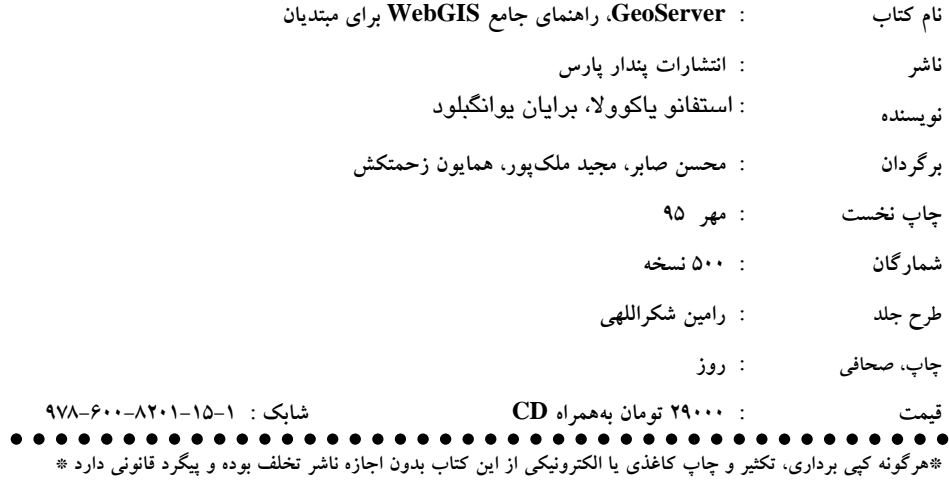

#### **پیش گفتار**

با توسعهي روزافزون ابزارها و فناوريهاي تحت وب، تبادل و ارائهي نقشهها و اطلاعات مكاني نيز در چارچوب پروتكلهاي اينترنتي، بسيار فراگير شده است. امروزه استفاده از انواع نقشهها و برنامههاي كاربردي نرمافزاري آنلاين، همچون نقشههاي تعيين مسير، ترافيك، آلودگي و ... بسيار رايج است كه باعث سهولت در انجام پردازشهاي مكاني و فرايند تصميمگيري ميشود. بنابراين ابزارهاي نرمافزاري مكاني، بخش ضروري سامانههاي اطلاعات مكاني مبتني بر وب هستند. براي توليد نقشهها و توسعه برنامههاي كاربردي تحت وب، نرم افزارهايي مانند GeoServer كه از جنبهي برنامهنويسي قدرتمند بوده و از لحاظ جامعيت به يك بلوغ مناسب رسيده اند، نقش بسيار مهمي را ايفا ميكنند. اگرچه كار كردن و راهاندازي يك برنامه تحت وب با اين نرمافزار، به دانش GIS و مهارتهاي برنامهنويسي نياز دارد ولي نسخههاي جديد اين نرمافزار تا حد زيادي به پايداري و سهولت مورد نياز در نرمافزارهاي مديريت اطلاعات مكاني رسيده است.

اين كتاب، يك آموزش كاربردي و عملي از نرمافزار GeoServer است كه همراه با تمرينهاي كاربردي، مباحث تئوري و علمي نيز اشاره شده است. اين آموزش با نصب GeoServer و مقدمات پايهاي استفاده از آن آغاز ميشود و در ادامه، رابطهاي كاربردي مختلف براي اضافه كردن دادهها، پيكربندي و تنظيمات مربوط به لايهها، استفاده و شخصيسازي سرويسهاي استاندارد OGC و نحوهي ايمنسازي، آموزش داده ميشود. مثالهاي كاربردي فراواني براي پوشش آموزشهاي تئوري و تفهيم كاملتر مباحث ارائه شده در اين كتاب گنجانده شده است. همچنين با توجه به لزوم داشتن پيشنيازي از مباحث GIS، تلاش شده است به طور واضح مطالب پايهاي براي ايجاد نقشههاي تحت وب ارائه شود.

بهطور خلاصه در هر فصل از اين كتاب مباحث زير آموخته خواهد شد:

- در فصل نخست كتاب مروري بر مفاهيم پايهاي GIS شده است و با انواع دادههاي مكاني و نقشهها آشنا خواهيد شد. همچنين مطالبي در زمينه چگونگي ذخيره دادههاي مكاني و توليد يك نقشه را مشاهده خواهيد كرد.
- فصل دوم شروعي براي كار با Geoserver است كه طي آن توضيحاتي براي تنظيم و راهاندازي Geoserver از جمله چگونگي دانلود نسخه اخير و حداقلهاي موردنياز كه جاوا و يك نرمافزار وب سرور است، ارائه خواهد شد.
- در فصل سوم كتاب به توضيح رابط كاربري مديريت GeoServer پرداخته شده است كه به تفصيل در مورد ورود به نرم افزار و دسترسي به بخشهاي مختلف توضيحاتي آورده شده

است. همچنين در اين فصل با چرخه كامل مديريت دادهها كه از افزودن داده تا نمايش آنها تحت وب ميباشد، آشنا خواهيد شد.

- فصل چهارم، دسترسي به دادهها و انتشار آنها تحت وب را شامل ميشود. در اين فصل به تفصيل با انواع خروجيهاي ممكن از دادهها مانند قالب دادههاي رستري مانند JPEG و PNG و قالبهاي برداري مانند GeoRSS و GeoJSON آشنا خواهيد شد. و همچنين با OpenLayers چارچوبي تحت جاوا اسكريپت كه GeoServer از آن براي نمايش دادهها استفاده مي كند آشنا خواهيد شد.
- در فصل پنجم به مديريت دادهها در GeoServer پرداخته ميشود. مثالهاي اين فصل بهطور عملي روش افزودن و انتشار يك shapefile و يا يك جدول PostGIS، كه جزو مهمترين قالب- هاي دادهاي مورد استفاده هستند، را آموزش خواهد داد. همچنين در اين فصل افزونههاي مربوط به پايگاه دادههاي MySQL و Oracle نيز مورد بررسي قرار گرفتهاند.
- در فصل ششم با مباحثي چون ايجاد قالبهاي نمايش براي دادههاي مختلف و استفاده از آنها آشنا خواهيد شد. قالبهاي نمايشي براي نمايش ويژگيهاي مختلف دادهها به منظور ايجاد نقشههاي هرچه زيباتر و گوياتر كمك ميكنند. قالب نمايشي استاندارد SLD كه براي نمايش دادههاي برداري مكاني استفاده ميشود به تفصيل در اين فصل بررسي و توضيح داده شده است. همچنين مثالهاي مختلفي براي دادههاي خطي، نقطهاي و پليگون به منظور نمادگذاري و ايجاد نقشههاي مختلف توسط WMS ارائه شده است.
- در فصل هفتم كتاب ايجاد انواع نقشهها توسط OpenLayers و Maps Google در تعامل با GeoServer ارائه شده است كه در آن ايجاد يك كلاينت، تحت چارچوب جاوا اسكريپت به منظور نمايش اين نقشهها آموزش داده شده است.
- در فصل هشتم يكي از راهكارهاي ارتقاي كارايي نرمافزار GeoServer ارائه شده است كه در آن به مكانيزم caching و استفاده از GeoWebCashe در تعامل با GeoServer پرداخته شده است. فرايند cashing يك استراتژي رايج در سرورهاي توليد نقشه است كه اجازه توليد و ارائه نقشه- هاي بسيار پيچيده و حجيم را بدون اينكه با اتلاف منابع مواجه شويم فراهم ميكند. مثالهاي ارائه شده در اين فصل، چگونگي انجام تنظيمات مربوط به caching با استراتژيهاي مختلف همچون ارتقاي كارايي مكانيزم caching يا مديريت استفاده از هارد ديسك را آموزش ميدهد.
- در فصل نهم خودكارسازي برخي از عمليات از طريق رابط REST به تفصيل بيان شده است. اين قابليت، به كاربران اجازه كنترل و انجام تنظيمات از راه دور را ميدهد كه در مواردي كه استفاده از GeoServer از راه رابط كاربري تحت وب امكانپذير نيست يا نياز به خودكارسازي

برخي وظايف مديريتي ميباشد، بسيار مفيد است. در اين فصل مثالهايي براي تنظيمات لايهها و قالبهاي نمايشي و انتشار آنها تحت وب از طريق cURL و Python ارائه شدهاست.

- در فصل دهم ايمنسازي GeoServer براي بهكارگيري آن در محيط كاري نهايي آموزش داده خواهد شد كه از طريق قسمت Security اين عمليات صورت ميپذيرد. در ابتدا مباحث كلي مربوط به امنيت مانند گذرواژهها بحث شده و در ادامه، بخش امنيت دقيقتر بررسي ميشود.
- در فصل يازدهم به تنظيم بهينه RunTime Java و بهينهسازي دادهها و سرويسها پرداخته ميشود. در انتها تنظيمات مربوط به دسترسپذيري بالاي (Availability High (GeoServer به همراه توضيحاتي در مورد تنظيمات نصب متوازن (Installation Balanced (آن نيز آمده است.
- در فصل دوازدهم كتاب نيز راهنماييهايي براي رفع مشكلات احتمالي ايجاد شده بيان شده است. همچنين توضيح جزئيتر درباره استانداردهاي ارائه داده تحت وب در GeoServer مانند WCS و WFS ارائه شده است. با اين سرويسها قادر به ارائه دادههاي رستر و بردار به كاربران، براي كاربردهاي پردازشي خواهيد بود.

با استفاده از مباحثي كه خواهيد آموخت سطح دانش شما از سطح شنيدهها و تجربههاي اندك به ميزان چشمگيري افزايش خواهد يافت كه قادر خواهيد بود در انواع برنامههاي كاربردي تجاري و تحقيقاتي، نقشههاي مورد نياز را تحت وب در اختيار داشته و مديريت كنيد. اميد است با خواندن اين كتاب، گامي مهم در راستاي اعتلاي دانش محققان و مجريان حوزه GIS برداريم. با وجود همه تلاشهايي كه در گردآوري و تنظيم مباحث اين كتاب شده است، مسلما با توجه به گستردگي مباحث، آنچه پيشروي شماست بينقص نخواهد بود. لذا پذيراي پيشنهادهاي اساسي و اصلاحات مرتبط و همچنين انتقادها و پرسشهاي وارد به مباحث مطروحه از جانب اساتيد، متخصصان امر و دانشجويان رشتههاي مرتبط ميباشيم.

 **(m.saber@ut.ac.ir) صابر محسن**

 **(majid.golsefidi@ut.ac.ir) گلسفيدي ملكپور مجيد**

**(h.zahmatkesh@ut.ac.ir) زحمتكش همايون**

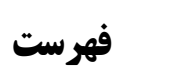

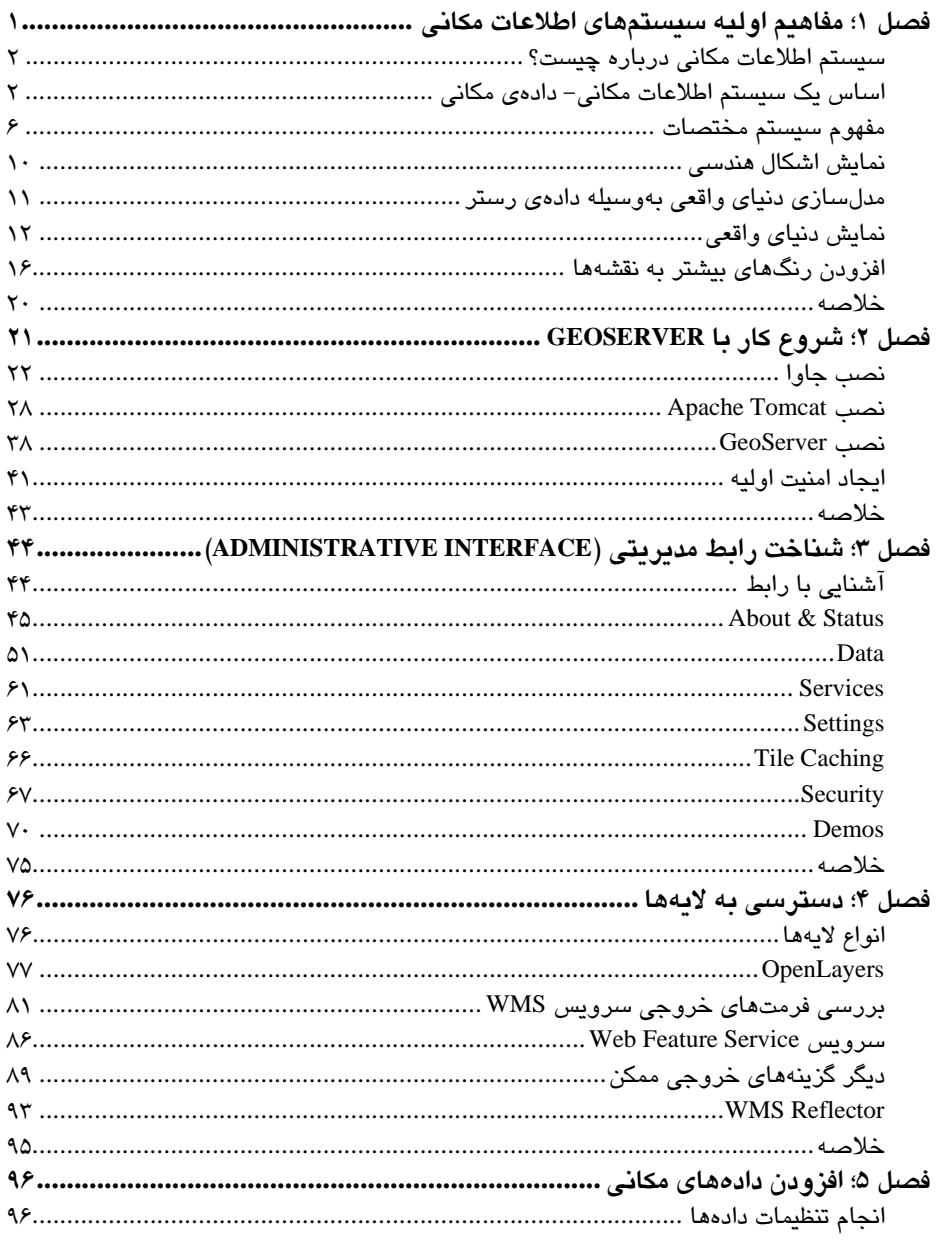

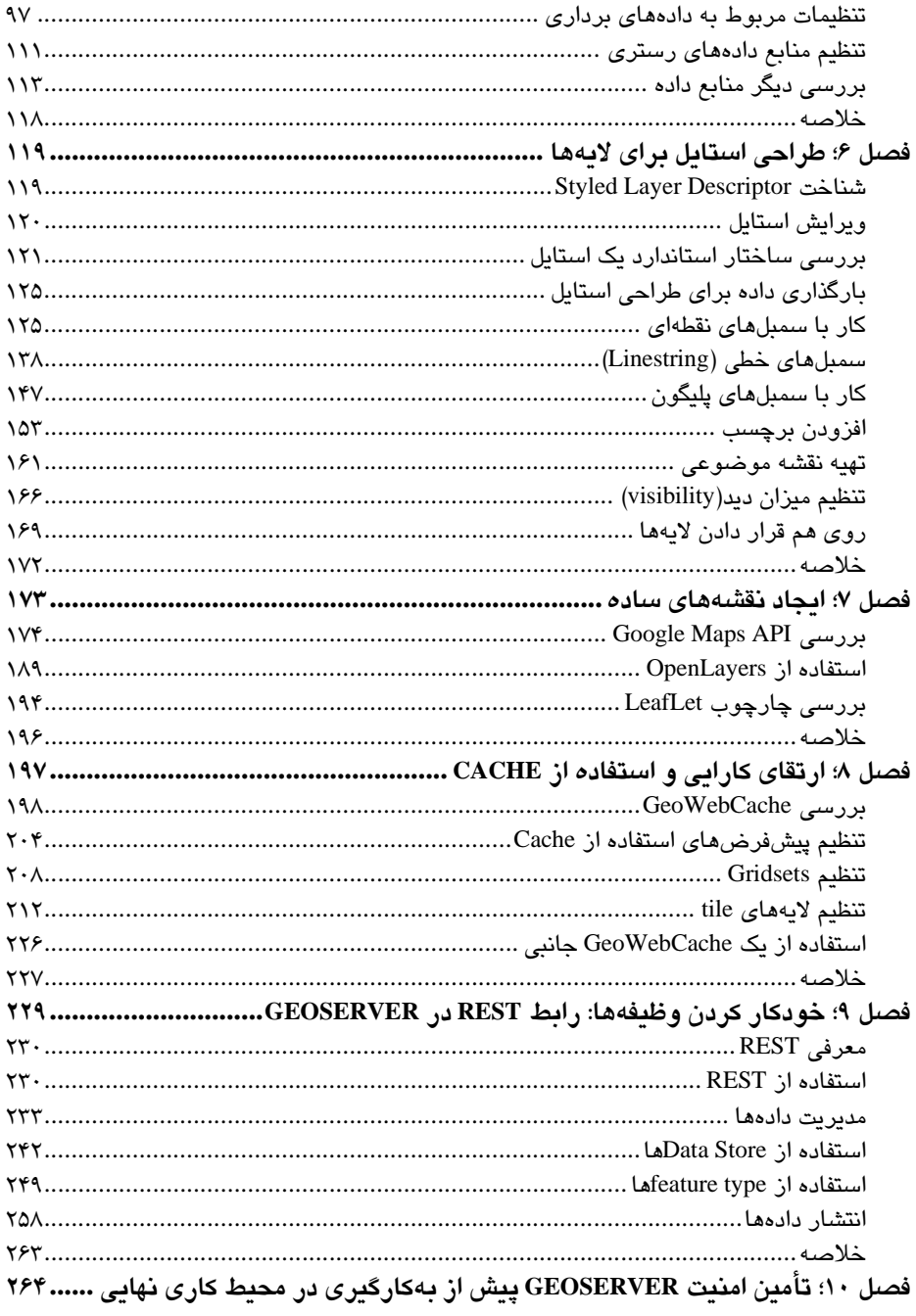

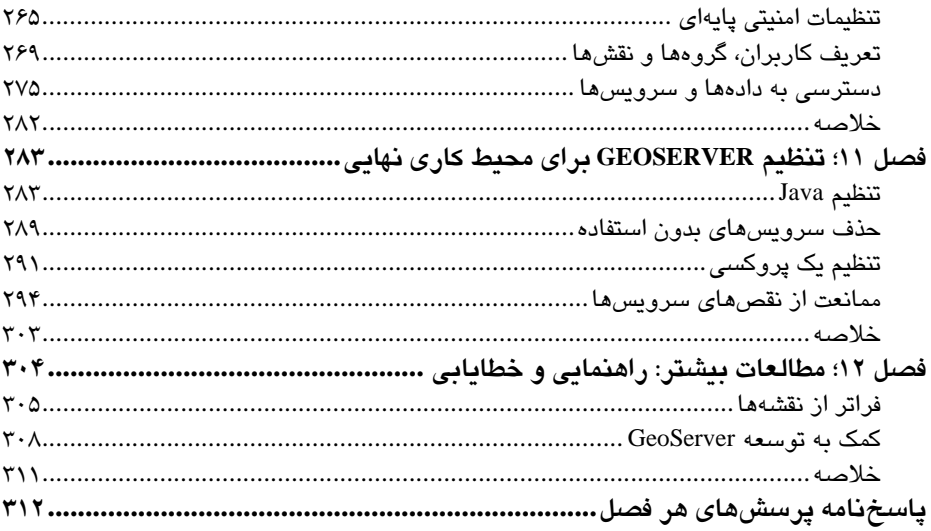

# **فصل 1**

# **مفاه مي اول هي يس ستمهاي اطلاعات مكاني**

در اين فصل، با مفاهيم اوليه سيستمهاي اطلاعات مكاني` و دادههاي مكاني آشنا خواهيد شد كه براي استفاده از ويژگيهاي GeoServer، به طور مختصر بيان شده است. هدف از اين فصل توضيح مباحث زير مىباشد:

- دلا لي خاص بودن دادههاي مكاني
	- فرمتهاي دادههاي مكا ين
- ن مبحث پيچيدهي سيستمهاي مرجع مكاني ( $\mathrm{SRS}^\mathrm{v}$ : تصوير يک كره در صفحه  $\bullet$

l

- تعر في نقشه و دلا لي اهم تي آن
- 3 هنر كارتوگرافي: يا جاد انواع نقشهها، همچون سمبلهاي هماهنگ و choropleth
- 1 Geospatial Information Systems
- 2 Spatial Reference System
- 3 Proportional Symbols

# **يس ستم اطلاعات مكاني يدرباره چ ست؟**

در طول زندگي روزمرهي خود نقشههاي فراواني همچون نقشهي كشورها، نقشههاي تار يخي و نقشههاي اقتصادي را در روزنامهها، تلو يزي ون و اي در كتابها و مقالات علمي گوناگون مشاهده نمودهايد كه در آنها انواع دادهها را به نمايش گذاشتهاند. نقشهها يک نمايش مکاني داده و خروجي اصلي يک سيستم اطلاعات مكاني ميباشند.

اگرچه در نگاه نخست، سيستم اطلاعات مكاني مفهومي پيچيده به نظر ميرسد ولي چندان تفاوتي با ديگر سيستمهاي مديريت اطلاعات ندارد. تفاوت اصلي آن با ديگر سيستمها، در بحث مكاني آن است. با توجه به اين تفاوت، تمامي دادههاي موجود در يک سيستم اطلاعات مكاني، داراي يک بعد مكاني می باشد و یا با یک شئ با خاصیت مکانی در ارتباط میباشد.

بنابراين سيستم اطلاعات مكاني را به اختصار مي توان، به صورت سيستمي به منظور جمعآوري، ذخيرهسازي، پردازش و تعيين نحوه نمايش داده (نقشه)، تعريف كرد. در اين كتاب، كار با GeoServer را خواهيد آموخت كه نيازمند تهيه داده، پردازش داده براي نمايش آن در قالب يک نقشه كاربرپسند و ايجاد مجموعهاي از توابع براي تعامل كاربران با دادههاي مكاني است. در نتيجه ايجاد یک نمونه GeoServer را میتوان به عنوان تهیهی یک سیستم اطلاعات مکانی در نظر گرفت. اگرچه درك عميق و كامل مفاهيم سيستم اطلاعات مكاني، فراتر از اهداف اين كتاب است، ولي به يكسري دانش ابتدايي در مورد دادههاي مكاني، نقشهها و سيستمهاي مرجع مكاني نياز ميباشد.

## **اساس كي يس ستم اطلاعات مكاني - دادهي مكاني**

دادهي مكاني، اساس يك سيستم اطلاعات مكاني مي باشد. در صورت عدم درك مفهوم داده مكاني، نمي توان انتظار يک نقشه خروجي مناسب و دقيق را داشت.

به زبان ساده دادهي مكاني چيست؟ به طور كلي مي توان آن را بخشي از اطلاعات مكاني در نظر گرفت. هر توصيفي از يک شئ كه دربرگيرندهي يک مرجع به موقعيت آن روي سطح زمين باشد. با توجه به اينكه اشياء بي شماري، در بالا و زير سطح زمين وجود دارند، تعريف بالا يک تعريف رسمي دقيق نميباشد. ولي در اينجا به آن اكتفا ميكنيم.

برای نمونه، اشياء زير را در نظر بگيريد:

- فهرستي از كتابفروشيهاي كي شهر به همراه آدرس آنها
	- فهرستي از مكانهاي بازد دي شده در نيح سفر
- فهرستي از مكانهاي مورد علاقه مانند رستوران، موزه، هتل كه توسط تلفن همراه خود جمعآوری نمودهايد
	- عكس هوايي شامل منظره يا از كي شهر كه در آن مكانهاي مهم را يم توان تشخ صي داد

در مثال بالا ميتوانيد موقعيت هر يک از اجزا را بهصورت تقريبي مشخص كنيد. اين اشياي واقعي، توسط دادههاي مكاني مشخص شدهاند كه اين اطلاعات مكاني، بهطور ناهمگون مي باشند. متاسفانه در نيا مورد نرمافزارهاي يس ستم اطلاعات مكاني و GeoServer استثنا بوده و به انتخاب داده مكاني با ساختار مستحكم تما لي دارند. در نتيجه اگر قصد استفاده از دادههاي مكاني در GeoServer را داريد ملزم به سازماندهي دقيقتر اين دادهها هستيد. به همين دليل، داشتن اطلاعات درمورد نحوهي سازماندهي و ذخيرهي دادهي مكاني از اهميت بالايي برخوردار است. در فصل پنجم، افزودن داده-ها، دربارهي اتصال دهندههاي دادهها در GeoServer، بهطور كامل بحث خواه مي كرد.

## **اندازه يريگ دن ياي واقعي**

دادههاي مكاني مرجعي براي موقعيت يک شئ بر روي سطح زمين محسوب ميشوند. چگونه مي توان اين نوع داده را در قالب عددي اندازهگيري و ذخيره نمود؟

مدل اوليهي زمين، كره است كه موقعيت روي سطح آن را مي توان با واحدهاي زاويهاي به نام طول ٰو عرض ٰ جغرافيايي اندازهگيري نمود. عرض جغرافيايي يک نقطه، زاويه بين صفحه استوايي و خط عمود بر كره در آن نقطه و طول جغرافيايي، زاويه غربي يا شرقي از نصفالنهار مرجع (براي نمونه، نصفالنهار گذرنده از نصفالنهار گرينويچ) تا نصفالنهار گذرنده از نقطه مورد نظر میباشد. اندازهگيري هاي زاويهاي مي تواند بهصورت درجه با ارقام اعشاري يا با تركيب درجه، دقيقه و ثانيه بيان شود. براي نمونه، موقعيت مجسمه آزادي واقع در شهر نيويورک را ميتوان بهصورت عرض ̋ 40 ʹ2 غربي ايو به صورت 40.689167 و -74.04444 يب ان . نمود ͦ ̋ 21 ʹ41 شمالي و طول 74 ͦ 40

l

1 Longitude 2 Latitude

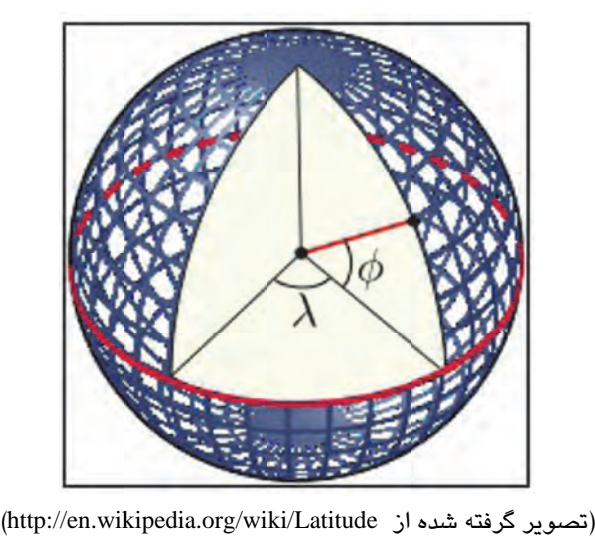

#### **توجه**

همچون تصویر کردن سیستم مختصات، بهکارگیری این سطح با توجه به پیچیدگی ان عملی نیست و در حالت كلی زمین بهصورت كره در نظر گرفته میشود كه تعریف درستی از شكل زمین نمیباشد. ژئودزی، علم مطالعه شکل زمین، شکل ان را منطبق بر ژئوئید فرض میکند. ژئوئید سطحی فرضی منطبق بر سطح ابهای ازاد است؛ در صورتیکه کل سطح زمین را اب بپوشاند. در مقاصدی به همين دليل سطح زمين را به صورت بيضوى در نظر مىگيرند. براى تعريف بيضوى نماينده زمين، بايد نيم قطر اصلی و فشردگی ان تعيين شود.

# **Decimal D ات Degree ن با مختصا ت دور زمين يت - حركت فعالي**

مختصات میرویم. در جدولی که در زیر آمده، تعدادی از نقاط معروف با مختصات decimal degree برای آشنایی بیشتر با مختصات decimal degree سراغ برخی نقاط مهم روی کرهی زمین با این ارائه شده است. از طریق مرورگر خود به آدرس http://maps.google.com بروید و مختصات موجود در جدول را در textbox مربوط به جستوجو وارد نموده و سپس Enter را بزنید. نقشهی شما به نقاط مربوط به این مختصات اشاره خواهد کرد. نقشهی Google امکان پرسوجوی مختصاتی را برای هر نقطهای از زمین فراهم میکند. از این قابلیت برای یافتن نقاطی بیشتر استفاده كنيد.

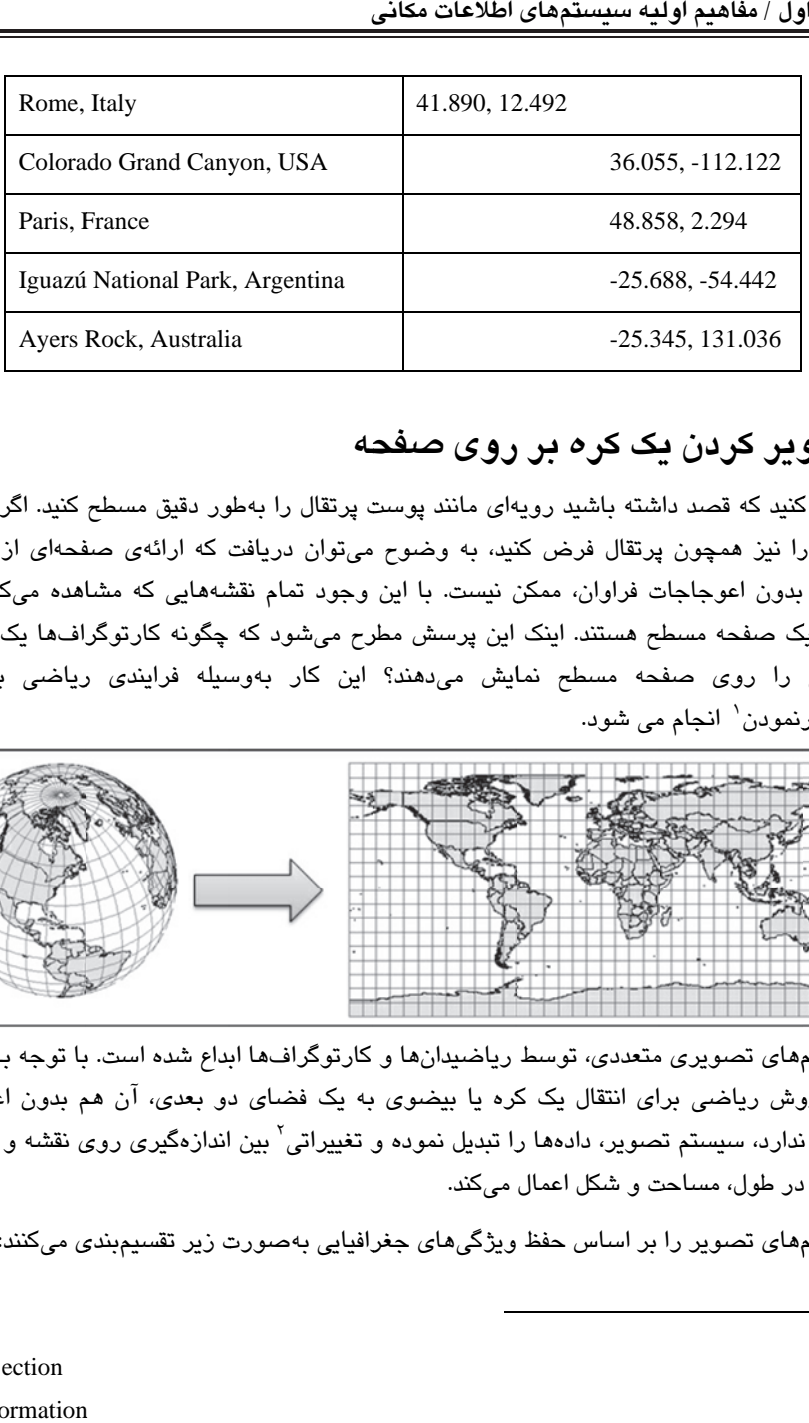

### **حه روي صفح يك كره بر و ري كردن ي تصو**

زمین، بدون اعوجاجات فراوان، ممکن نیست. با این وجود تمام نقشههایی که مشاهده میکنیم بر فرض كنيد كه قصد داشته باشيد رويهاى مانند پوست پرتقال را بهطور دقيق مسطح كنيد. اگر سطح زمین را نیز همچون پرتقال فرض کنید، به وضوح میتوان دریافت که ارائهی صفحهای از سطح زمین، بدون اعوجاجات فراوان، ممکن نیست. با این وجود تمام نقشههایی که مشاهده میکنیم بر<br>روی یک صفحه مسطح هستند. اینک این پرسش مطرح میشود که چگونه کارتوگراف&ا یک سطح منحنی را روی صفحه مسطح نمایش میدهند؟ این کار بهوسیله فرایندی ریاضی به نام تصويرنمودن<sup>\</sup> انجام مى شود.

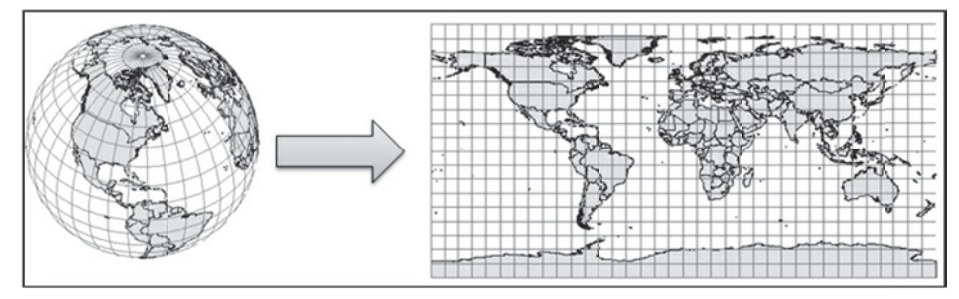

سیستمهای تصویری متعددی، توسط ریاضیدانها و کارتوگرافـها ابداع شده است. با توجه به اینکه سیستمهای تصویری متعددی، توسط ریاضیدانها و کارتوگرافـها ابداع شده است. با توجه به اینکه<br>هیچ روش ریاضی برای انتقال یک کره یا بیضوی به یک فضای دو بع*دی*، آن هم بدون اعوجاج وجود ندارد، سیستم تصویر، دادهها را تبدیل نموده و تغییراتی<sup>٬</sup> بین اندازهگیری روی نقشه و محیط واقعی در طول، مساحت و شکل اعمال میکند.

سیستمهای تصویر را بر اساس حفظ ویژگیهای جغرافیایی بهصورت زیر تقسیمبن*دی* میکنند:

l

l

l

 $\overline{a}$ 

1 Projection

2 2 Deformation

- \_ سيستمهاي تصوير متشابه كه زوايا را بهصورت محلي حفظ كرده و در آنها مدارها و نصف-النهارها با زاو هي 90 درجه متقاطع هستند.
- سيستمهاي تصوير هممساحت كه در آن تناسب بين مساحتها حفظ مى شود. در نقشهى با سيستم تصوير هممساحت، تناسب مساحتهاي نواحي مختلف روي نقشه با تناسب قسمتهاي متناظر روی زمین یكسان است.
- يس ستمهاي تصو ري همفاصله، مقياس را روي كي اي چند خط و اي از كي اي دو نقطه به يد گر نقاط روي نقشه حفظ مي كند. در نقشههاي با سيستم تصوير همفاصله، خطوطي كه در راستاي آنها مقياس صحيح مي باشد داراي نسبتهاي طولي يكسان با خطوط متناظر روى زمين هستند.

توجه داشته باشيد كه هيچ سيستم تصويرى نسبت به ديگر سيستمهاى تصوير، برترى نداشته و مفهوم بهترين سيستم تصوير صحيح نميباشد. در نتيجه بايد با توجه به نياز، براي نمونه، منطقه مورد نظر براي تهيه نقشه، سيستم تصوير مناسب را انتخاب كرد. در زير دو نمونه از سيستمهاي تصویر پركاربرد را بررس*ی* میكنیم.

# **مفهوم يس ستم مختصات**

در بخشهاي پيش، مطالبي درباره شكل زمين و سيستمهاي تصوير آموختيد. سيستمهاي مختصات از اين مفاهيم به منظور ايجاد چارچوبهاي مبنا در تعيين موقعيت اشيا بر روي سطح زمين استفاده میكنند. سيستمهای مختصات به دو دسته سيستم مختصات تصوير` و سيستم مختصات جغرافيايي<sup>٬</sup> تقسيم م*ي* شوند.

**يس ستمهاي مختصات جغراف اي يي** 

اين سيستمها از طول و عرض جغرافيايي استفاده ميكنند. در واقع يک سيستم مختصات جغرافيايي بهوسيله بيضوي مدل كننده زمين تعريف مي شود كه موقعيت مركز بيضوي به طور نسبي بر مركز زمين منطبق است (ديتوم<sup>"</sup>).

l

**يس ستم مختصات تصو ري** 

- 2 Geographic coordinate systems
- 3 Datum

<sup>1</sup> Projected coordinate system

جغرافیایی است. در این سیستم مختصات نیز از یک روش تصویر نمودن برای تصویر نقاط از این سیستم مختصات روی یک سطح دو بعدی تعریف شده و برمبنای یک سیستم مختصات جغرافیایی است. در این سیستم مختصات نیز از یک روش تصویر نمودن برای تصویر نقاط از<br>سطح کروی زمین به یک سیستم مختصات کارتزین دو بعدی استفاده میشود.<br>**سیستمهای مختصات فراوانی وجود دارد که در ای**نجا برخی از آنها که بسیار پرکاربر سطح كروي زمين به يک سيستم مختصات كارتزين دو بعدي استفاده ميشود.

### **داول ختصات متد ستمهاي مخ يس س**

معرفي شدهاند.

### **<sup>1</sup>ت UTM ستم مختصات يس س**

بر نصف|لنهار برای تصویرنمودن سطح زمین استفاده میشود. انحراف بیشینه مجاز از نصف|لنهار مرکزی در آن ۵ درجه میباشد. سیستم مختصات UTM زمین را در راستای مداری به ۶۰ قسمت<sup>۲</sup> ۶ این سیستم مختصات برمبنای سیستم Traverse Mercator میباشد که درآن از یک استوانهی مماس درجه تقسیم میکند که قسمت نخست در ۱۸۰ درجهی غربی و قسمت اخر در ۱۸۰ درجهی شرقی قرار دارد. توجه داشته باشید که نمیتوان نقشهای شامل بیش از یک قسمت UTM تهیه نمود. بنابراین این سیستم تصویر برای نقشههای بزرگ مقیاس مناسب است.

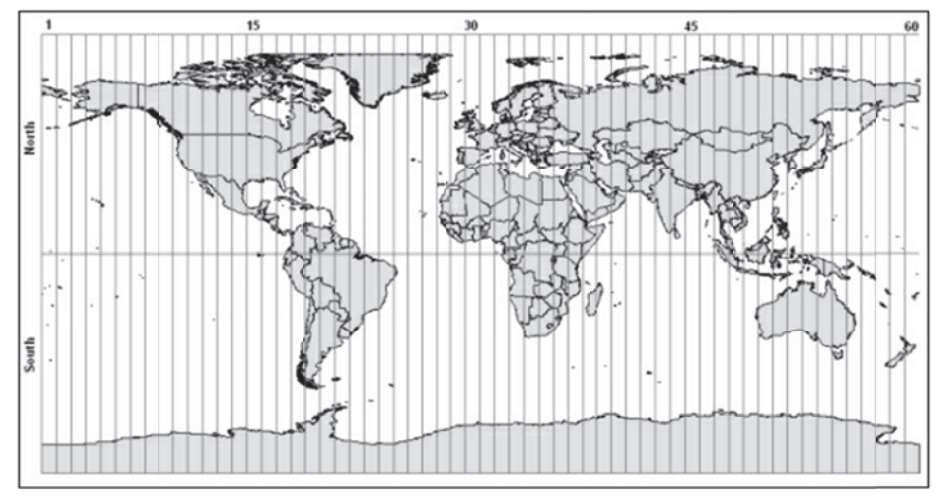

l

l

l

 $\overline{a}$ 

1 Universal Transverse Mercator

2 2 Zone

### **Web ت Mercator ستم مختصات يس س**

سیستم تصویر به دلیل استفاده در Google Maps معروف شده است و امروزه به طور گسترده در را در جهت شمالی جنوبی امتداد میدهد و برخلاف Transverse Mercator یک سیستم تصویر این سیستم یک سیستم تصویر ناشی از سیستم Transverse Mercator بوده و در آن طول و عرض در مختصات بیضوی بەوسیله معادلات کروی مرکاتور، به روی یک صفحه انتقال داده میشود. این سیستم تصویر به دلیل استفاده در Google Maps معروف شده است و امروزه به طور گسترده در<br>سیستمهای تصویر آنلاین` استفاده میشود. سیستم مختصات Web Mercator مناطق مختلف زمین سيستم تصوير<br>سيستم<br>ك سيستم مرجع متشابه نيست.

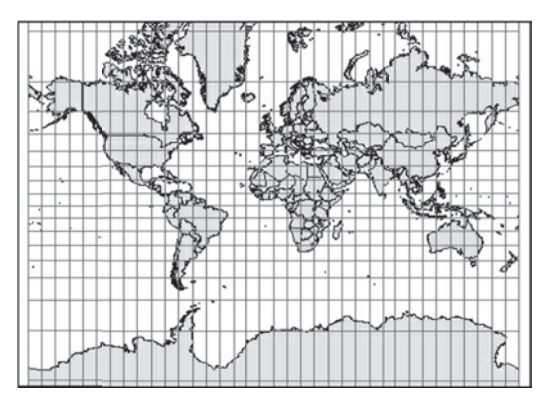

# **(SRI مكاني ( <sup>2</sup> ID سه مرجع م شناس**

 $\overline{a}$ 

1

ه جع 84WGS بهاي يس ستم مرج مرجع مكاني برا شود. يس ستم م WKT ارائه ميش T 4 معروف به <sup>3</sup> OGC مکانی، شامل پارامترهایی درباره سیستم تصویر و بیضوی میباشد که توسط زبان کدگذاری SRID به منظور سهولت در ارجاع به یک سیستم مرجع مکانی ابداع شده است. یک صورت زير است:

> $\overline{a}$  $\overline{a}$

G GEOGCS["WG GS 84", DATUM["WGS\_1984", SPHEROID D["WGS 84",6 6378137,298.2 57223563, AUTHORITY["EPSG","7030"]],

1 Online mapp ping systems

2 Spatial Reference Identifier

2 Spatial Reference Identifier<br>3 Open GeoSpatial Consortium

4 4 Well-known Text

PRIMEM<sup>["</sup>Greenwich",0, UNIT["degree",0.01745329251994328, AUTH HORITY["EPS SG","4326"]] AUTHORITY["EPSG","6326"]], AUTHORITY["EPSG","8901"]], AUTHORITY["EPSG","9122"]],

عدد 4326 در خط آخر كد بالا، SRID سيستم مرجع WGS84 مى باشد كه منحصربفرد است. در عدد 4326 در خط اخر کد بالا، SRID سیستم مرجع WGS84 می باشد که منحصربفرد است. در<br>حالت کامل این عدد باید به همراه منبع به صورت EPSG:4326 ذکر شود. آگاهی از SRID سیستم مختصات دادههای مکانی مورد استفاده، برای پرهیز از خطای فاحش در نمایش این دادهها بر روی نقشه، امری ضروری است.

#### **توجه**

ه و گاز) به منظور يدكنندگان نفت ي بينالمللي تولي OGP) اتحاديهي EPSG توسط ،2005 EPSG مخفف عبارت European Petroleum Survey Group است. این گروه توسط چندین شرکت نفتی اروپایی در سال ۱۹۸۶، برای گرداوری و نگهداری اطلاعات ژئودتیک تأسیس شد. در سال ۲۰۰۵، EPSG توسط OGP (اتحادیهی بینالمللی تولیدکنندگان نفت و گاز) به منظور تأسیس کمیته<br>ژئوماتیک جذب شد. این کمیته این فهرست را حفظ کرد و بهصورت رابط تحت وب یا یک پایگاه داده قابل دانلود منتشر نمود.

# **ESP هرست PG توجو در فه يت - جست فعالي**

آرشیوهای فراوانی شامل اطلاعات جامع درباره SRS و اجزای آنها مانند بیضویها، واحدهای اندازهگیری و سیستمهای مختصات تصویر و جغرافیایی در اینترنت یافت میشود. یکی از کاملترین و معتبرترین آنها فهرست پارامترهای ژئودتیک ESPG میباشد. در صورت تمایل میتوانید به آدرس http://epsg-registry.org مراجعه كرده و با وارد كردن نام مكان مورد نظر در قسمت Area، جستوجويى ساده انجام دهيد.

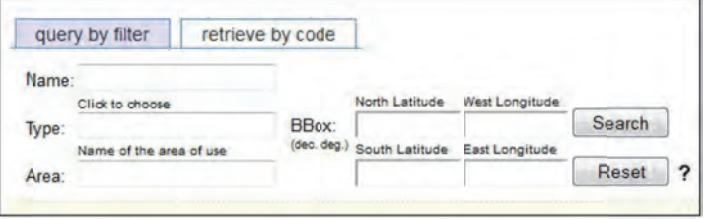

# **ل هندسي يش اشكال نماي**

در بخش پیش، نحوه محاسبه مختصات بر روی سطح زمین را اموختید. ولی چگونه میتوان یک شئ واقعی برای نمونه یک رود را در یک سیستم اطلاعات مکانی به روشی ساده نمایش داد؟

برای مدلسازی دادهها به منظور ساخت پایگاه داده مکانی، دو نگرش اصلی مدلسازی برداری و مدلسازی رستری مطرح است. مدل برداری از یک سری موقعیتهای گسسته برای ساخت اشکال هندسی پایه همچون نقطه $'$ ، خط $'$  و چندضلعی $^7$  استفاده میکند.

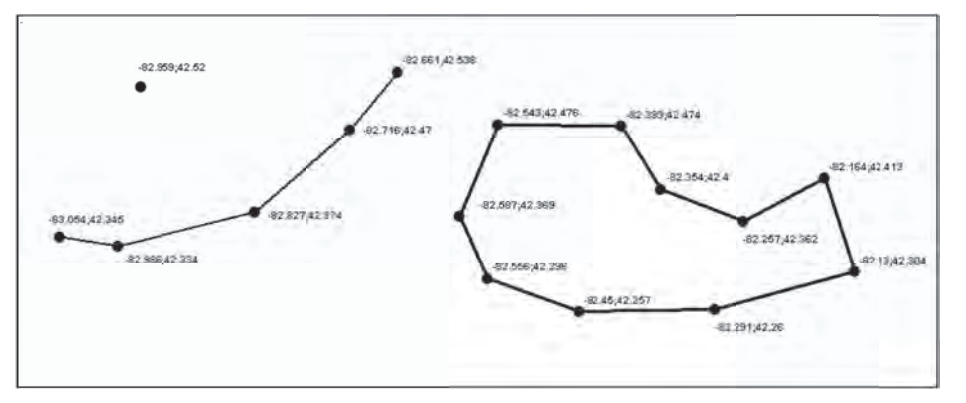

هرچند، اشیاء واقعی، دقیقا مطابق اشکال پایه نبوده و با توجه به شئ باید شکل پایهی مناسب برای ان را تعیین کرد. برای نمونه، اگر هدف ما ترسیم نقشهی جهان، همراه با نمایش پایتخت کشورها باشد، شهرها را میتوان به صورت نقطه نمایش داد، در حالی که اگر هدف، تهیه نقشه شهرها باشد، با استفاده از یک پلیگون میتوان مرزهای یک شهر را ترسیم نمود که منجر به ارائهای واقعیتر می شود .

نقطه، سادهترین شکل هندسی است. نقاط در فضای دوبعدی بهصورت زوج مرتب (x,y) و در فضای سهبعدی به صورت (x,y,z) تعریف میشوند. در مثال زیر از عارضهی نقطهای برای نمایش موقعیت انشفشانهای فعال، استفاده شده است که مختصات ان به صورت درجه با ارقام اعشاری و سیستم تصویر مکانی (SRS) آن WGS84 میباشد:

l

l

l

 $\overline{a}$ 

E Etna; 37.763; 1 14.993 K Krakatoa; ‐6.10 02; 105.423

Aconcagua; ‐32.653; ‐70.011 Kilimanjaro; ‐3.065; 37.358 اگرچه نقاط از لحاظ مفهومي سادهاند ولي اطلاعات جامعي درباره گستردگي مكاني كي شئ ارائه نمي دهند. براي ذخيرهي موقعيت يک رود، به بيش از يک زوج مرتب و در واقع آرايهاي از زوج مرتبها در ساختاري به نام خط نياز داريد. Colorado; (40.472 ‐105.826, … , 31.901 ‐114.951) Nile; (‐2.282 29.331, … , 30.167 31.101) Danube; (48.096 8.155, …, 45.218 29.761) اگر هدف، مدلسازي كي عارضهي دوبعدي مانند جزيره باشد يم توان عارضهي خط را با افزودن شرط بسته بودن و به عبارتي يكسان بودن زوج مرتب يكم و آخر به پليگون توسعه داد. Ellis Island; (‐74.043 40.699 ‐74.041 40.700, ‐74.040 40.700, ‐ 74.040 40.701, ‐74.037 40.699, ‐74.038 40.699, ‐74.038 40.698, ‐

74.039 40.698, ‐74.041 40.700, ‐74.042 40.699, ‐74.040 40.698, ‐ 74.042 40.696, ‐74.044 40.698, ‐74.043 40.699)

#### **توجه**

مدلهاي هندسي استفاده شده در GIS كمي پيچيدهتر از چيزي كه در اينجا بحث شد ميباشند. در اين مدلها، قيود بيشتري درباره ترتيب رئوس، تقاطع خطوط و شكلهاي دوبعدي شامل حفره وجود دارد. سيستمهاي اطلاعات مكاني مختلف، قوانين گوناگوني را تحت فرمتهاي خاص خود وضع كردهاند. OGC استانداردي براي عوارض ساده تعريف كرده كه بهتازگي، بيشتر سيستمهاي متنباز، منطبق بر اين استاندارد هستند. براي اطلاعات بيشتر، به آدرس Features Interface عبارت و كرده مراجعه http://www.opengeospatial.org/standards/is .كنيد جستوجو را The OpenGIS Simple Standard

# **مدلسازي دن ياي واقعي هب وسيله دادهي رستر**

دادههاي رستري براي تعريف سلول از موزائيكبندي منظم در جاييكه مقادير آن بهصورت يكنواخت هستند، استفاده میكنند. این سلولها كه معمولا مربعی میباشند برای نمایش فیلدهایی كه تغيير مقادير آنها بهصورت پيوسته است، به كار مى روند. در شكل زير از دادهي رستري به منظور

ساخت مدل ارتفاعی رقومی زمین $^{\backprime}$  استفاده شده است که هر سلول دارای ارتفاع و عرض ۲۰ متر و عرض ۲۰ متر<br>كرد؟<br>كرد؟ پاسخ مثبت بوده و مقدار ان، ارتفاع از سطح دريا به متر را نشان مىدهد.

|    |  |  | 80   74   62   45   45   34   39   56 |  |
|----|--|--|---------------------------------------|--|
|    |  |  | 80   74   74   62   45   34   39   56 |  |
| 74 |  |  | 74 62 62 45 34 39 39                  |  |
| 62 |  |  | 62 45 45 34 34 34 39                  |  |
| 45 |  |  | 45 45 34 34 30 34 39                  |  |

است ولی یکسری معایبی در این کار وجود دارد که باید در نظر گرفت. برای مثال، شکل زیر مدل-است ولی یکسری معایبی در این کار وجود دارد که باید در نظر گرفت. برای مثال، شکل زیر مدل-<br>سازی یک عارضهی خطی را بهصورت برداری (خط قرمز رنگ) و رستری (سلولهای سیاه و سفید) نشان میدهد. بنابراین اگر هدف، ترسیم اشکال بر روی نقشه باشد، داده رستری به دلیل وابستگی نمایش رستری به قدرت تفکیک، مناسب نیست. در این دادهها، افزایش قدرت تفکیک منجر به کاهش <sup>د</sup> رود استفاده <sup>ك</sup> عوارضي مانند نظور مدل كردن ي رستري به من توان از داده هاي ايآ يم ت محسوس كيفيت ميشود.

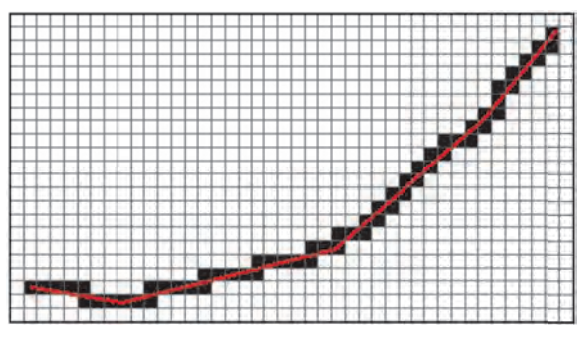

# **ي واقعي يش دن اي نماي**

 $\overline{a}$ 

1

مناسب برای نمایش صحیح عوارض مکانی در دنیای واقعی، جمع آوری و یک SRS برای سازمان-در بخشهای پیش، SRS و دادههای مکانی، اجزای کلیدی ساخت نقشه را بررسی کردیم. همچنین اموختیم که نقشهها، نمایش صفحهای از دادههای مکانی هستند که به منظور تولید ان باید دادههای دهی این دادهها انتخاب شود.

 $\overline{a}$ 

 $\overline{a}$ 

1 Digital Elevation Model

برای تکمیل این بیان، از عنصر سومی به نام سمبل` یا نماد استفاده میشود. سمبلها شما را قادر به خواسته شده و مجموعه دادهی برداری شامل خطوط راه را در اختیار دارید. یک روش ساده، ارائه در نظر داشته باشید که میتوانید با استفاده از نقشهها، دانش و دیدگاه خود از جهان را بیان کنید. برای تکمیل این بیان، از عنصر سومی به نام سمبل` یا نماد استفاده میشود. سمبلها شما را قادر به<br>افزودن اطلاعاتی به عوارض نمایش داده شده بر روی نقشه میکند. برای مثال میتوان از رنگها برای نمایش طبقهبندی راه استفاده کرد. فرض کنید تولید نقشه شبکه راههای یک کشور از شما خواسته شده و مجموعه دادهی برداری شامل خطوط راه را در اختیار دارید. یک روش ساده، ارائه<br>تمام عوارض با سمبل یکسان، مطابق شکل زیر است. درصورتیکه یک کارشناس حملونقل نباشید، نقشه زیر هیچ اطلاعات مفیدی برای شما نخواهد داشت.

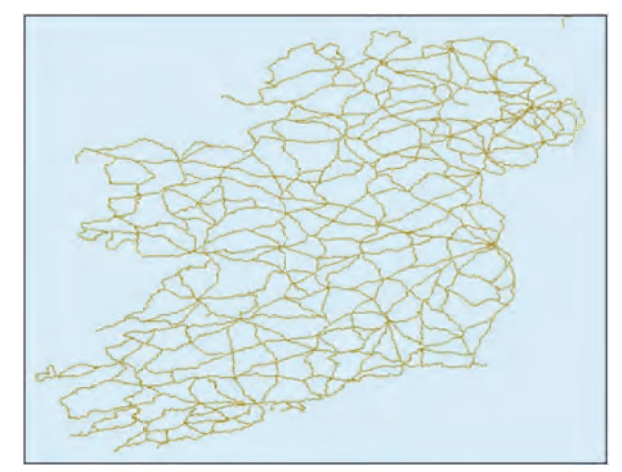

برای مشاهده نقشه تولید شده مشابه نقشه بالا توسط ArcGIS Online، به آدرس برای مشاهده نقشه تولید شده مشابه نقشه بالا توسط ArcGIS Online، به آدرس<br>http://www.esri.com/software/arcgis/arcgisonline بروید این نقشه شامل شبکه راه با سمبل رنگها و عرض خطوط مختلف و همچنین دارای برچسبهای نمایش،هنده کد بزرگراه، دایرههای كوچک و برچسبهايی به منظور نمايش موقعيت و نام شهر میباشد.

در فصل ششم، طراحی لایهها، نحوهی استفاده از سمبلها در GeoServer برای ایجاد نقشههایی مانند شکل بالا را خواهیم اموخت.

 $\overline{a}$ 

 $\overline{a}$ 

 $\overline{a}$ 

1

1 Symbol

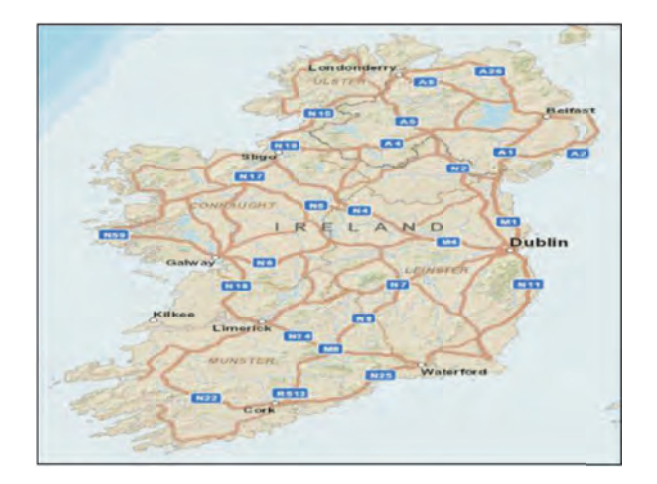

# **Open nStreet Ma وجو در ap ين – جست تمري**

در این بخش، قصد جستوجو در گروه بزرگی از داده های مکانی به نام OpenStreet Map را داریم.

- ۰. مرورگر خود را باز كرده و به آدرس http://www.openstreetmap.org بروید.
- ۲. این سایت، بهطور پیشفرض نقشهای کوچک مقیاس از موقعیت شما، استخراج شده از اطلاعات مرورگر، در اختیار قرار میدهد.

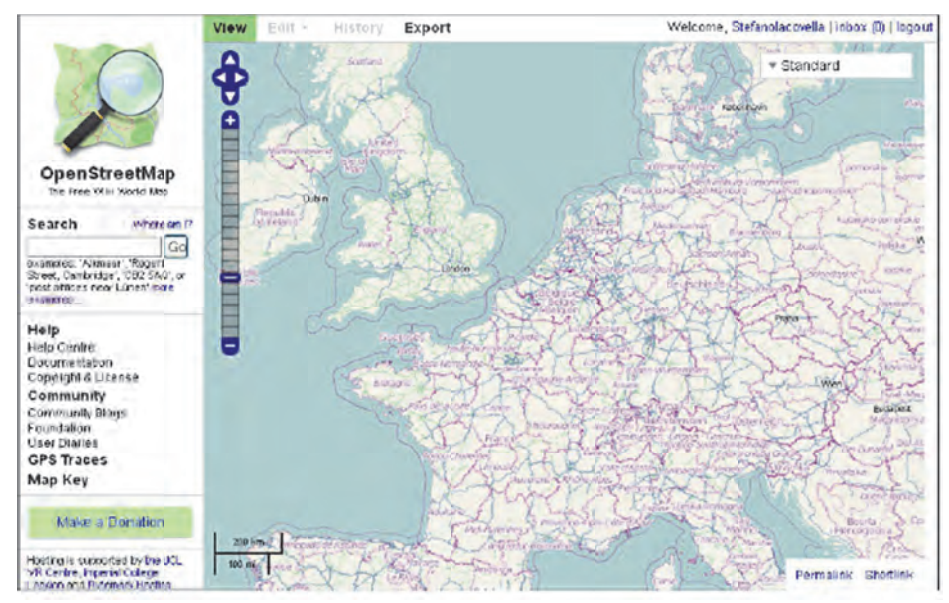

۳. با تایپ London,UK در قسمت Search در سمت چپ و بالای صفحه، نقشهی خود را روی شهر لندن قرار داده و بهوسیله ابزار سمت راست، ان را بزرگ کنید. مسیرها و مکانهای مختلفی را روی ان مشاهده میکنید.

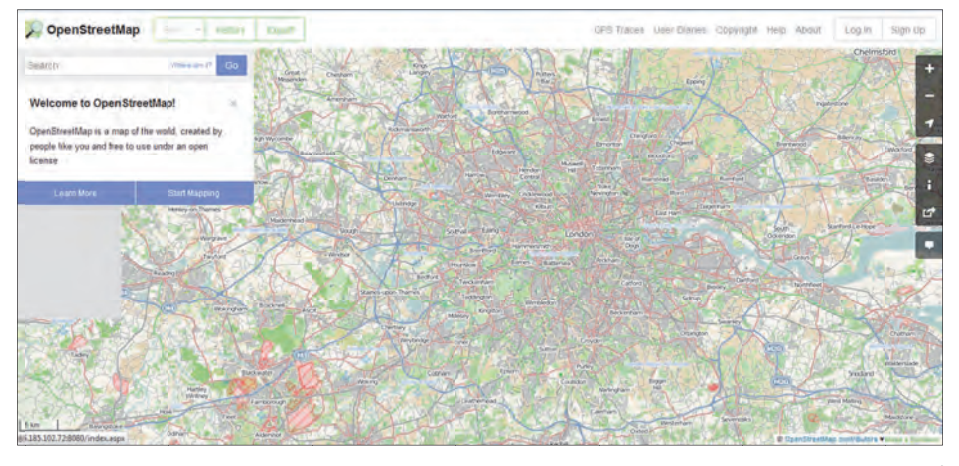

۴. در قسمت Search عبارت Piccadilly Circus, London, UK را جست<code>Search</code> در قسمت . پیشنهادی نخست را انتخاب كنید.

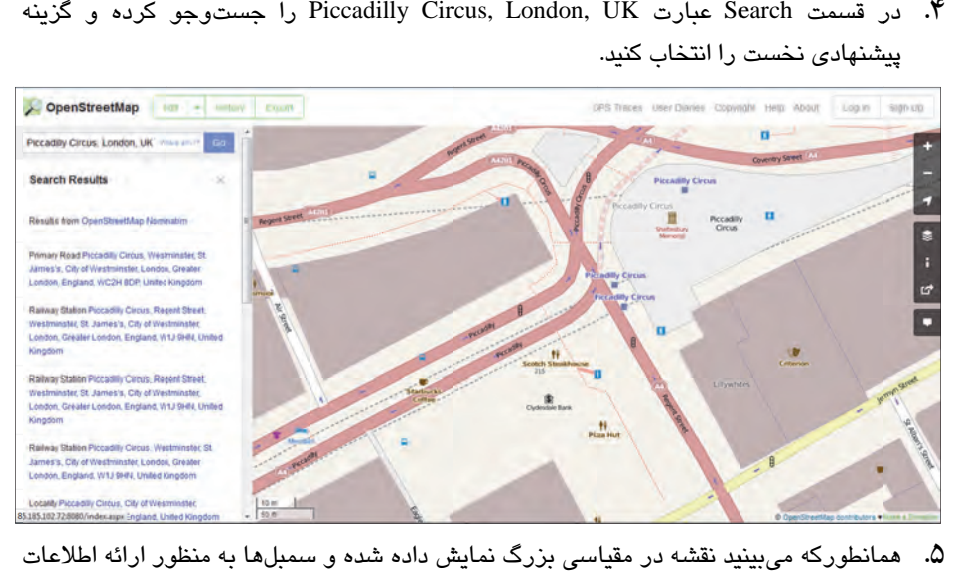

جامعتر درباره مكانها و راهها تغيير كرده است. نام خيابانها، براي عبور وسايل نقليه، موقعيت ساختمانها و نشانههایی برای مکانهای خاص همچون رستوران در نقشه مشاهده میشود. ۵. همانطورکه میبینید نقشه در مقیاسی بزرگ نمایش داده شده و سمبلها به منظو

Map OpenStreet شما را براي جستوجو و دريافت خروجي از نقشه، مستلزم نامنويسي نميكند. OSM يك پروژه تركيبي براي ساخت يك نقشه قابل ويرايش رايگان بوده كه بيش از نيم ميليون كاربر از سراسر جهان را به پروژه وارد كرده است. شما نيز در صورت تمايل ميتوانيد وارد پروژه شده و اطلاعات تكميلي به ناحيهاي كه ميشناسيد اضافه نموده و يا خطايي از نقشه اين منطقه را پيدا كنيد.

### **مروري بر تمر ني**

در نيا قسمت نقشههايي را كه در آنها مجموعه دادههاي يكسان در روشهاي مختلف نما شي داده شد را جستوجو كرديد. سمبلهای متنوع و زيرمجموعههای پنهان از دادهها، ابزاری قدرتمند در توليد نقشههاي كاربرپسند و زيبا هستند. در بخش بعدي، با نوع متفاوتي از نقشه آشنا خواهيد شد.

# **افزودن رنگ يها يب شتر به نقشهها**

بهطور تقريبي نقشههايي كه تاكنون با آنها سروكار داشتيم نقشههاي عمومي ٰ بودند. تمركز اصلي نقشههای عمومی روی توصیف فیزیکی، سیاسی و انسانی عوارض در یک منطقه است و دادهها در آنها با هدف خاصي نما شي داده شدهاند. به اختصار يم توان نقشههاي عمومي را مشخصكنندهي موقعيت شئ در محيط دانست؛ درحاليكه نقشههاي موضوعي<sup>٬</sup> دربارهي آنچه در يک محيط اتفاق ميافتد بحث ميكند. نقشههاي موضوعي، بر نمايش يك موضوع واحد تمركز كرده و توزيع و تنوع مكاني را به تصوير مي كشد. در اين نقشهها، دادههايي عمومي مانند مرزهاي اجرايي يا شبكهي راهها را در اختيار داريد كه بهعنوان لايهي پايه براي نقشههاي مرجع عمومي ارائه ميشود. پركاربردترين نقشههاي موضوعي در استفاده با GeoServer، نقشههاي تناسبي و Choropleth يم باشد.

#### **نقشههاي Choropleth**

نقشههاي Choropleth، دادههاي آماري جمعآوري شده در نواحي مشخص مانند استانها را بهوسیله رنگآمیزی و سایهزنی نمایش میدهند. برای نمونه، در این نقشهها میتوان استانهای یک كشور را بر اساس جمعيت، توليدات داخلي و يا تعداد پاركها رنگآميزي نمود. همچنين، اين نقشهها

l

1 General Map

2 Thematic Map

**توجه**

به یک متغیر واحد محدود نبوده و میتوان مقادیر مختلف از ویژگیهای فراوان یک شئ مکانی را ادغام نمود. شکل زیر، نقشهای از کشورهای اروپایی را نشان میدهد که براساس تولیدات داخلی رنگامیزی شدهاند. راهنمای سمت راست نقشه، بیان کننده ۵ گروه طبقهبندی نرمال شده طبق ميانگين 27-Eu است.

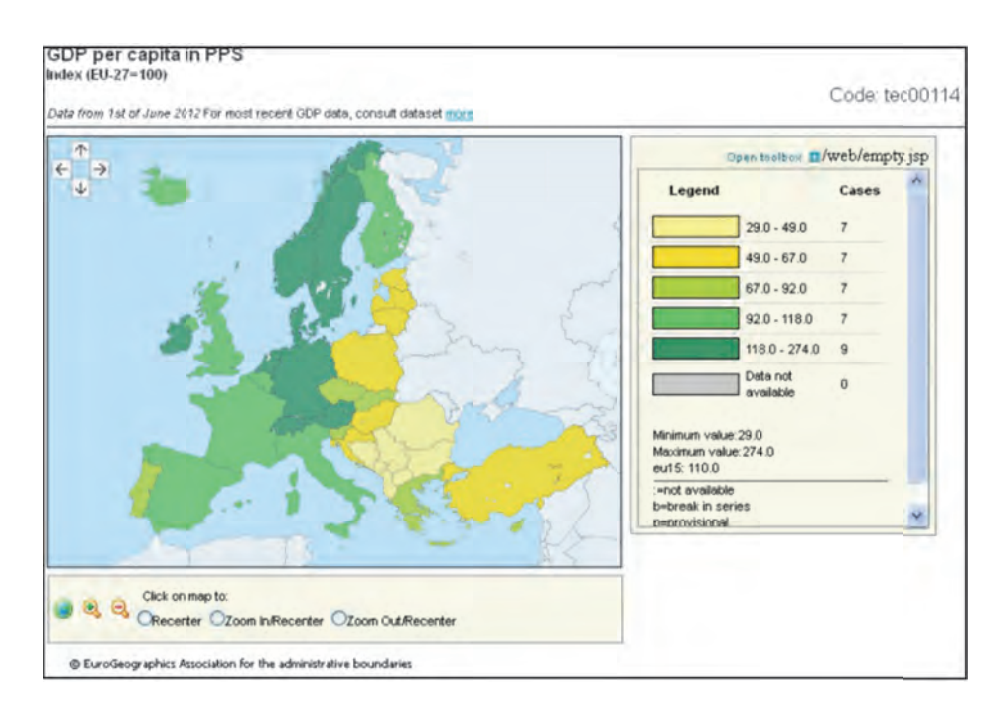

# $\bf{Proportional}$  دقشههای

در اين نوع نقشهها، دادههاى مربوط به نواحى مختلف بر روى نقشه، توسط سمبلهايى با ابعاد مختلف، نمایش داده شده است. برای نمونه، پایتخت کشورهای مختلف با دوایر با ابعاد متفاوت و با توجه به جمعیت انها نمایش داده میشود.

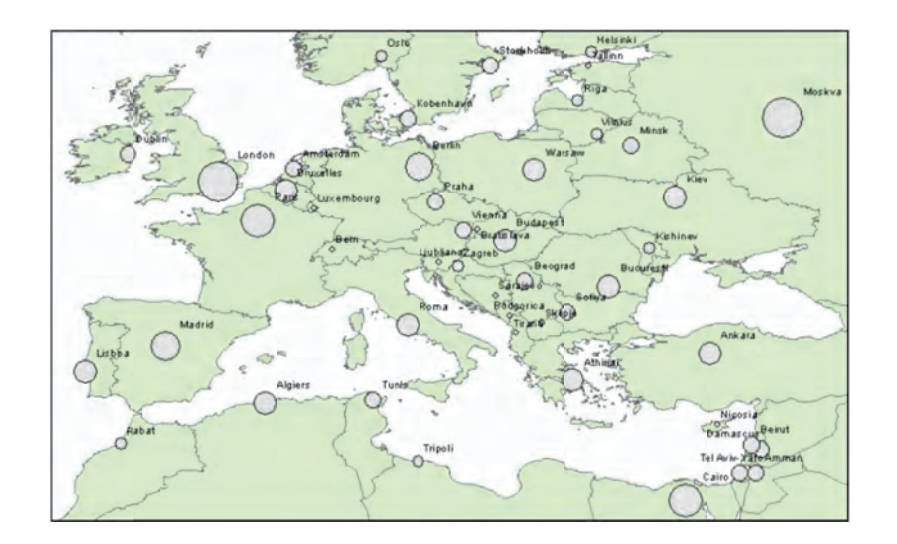

# **وضوعي نقشهي مو ين– ساخت تمري**

در اين بخش، براي درک مفهوم نقشه موضوعي ميخواهيم بدون استفاده از GeoServer، نقشهاي را توليد كنيم.

- ۰. مرورگر خود را باز كرده و به آدرس /http://thematicmapping.org/engine بروید.
- ۲. در قسمت Indicator شاخص آماری تولید گاز Co<sub>2</sub> و در قسمت Year سال 2004 را انتخاب كرده و بقيه قسمتها را بهطور پيشفرض باقی گذاريد.

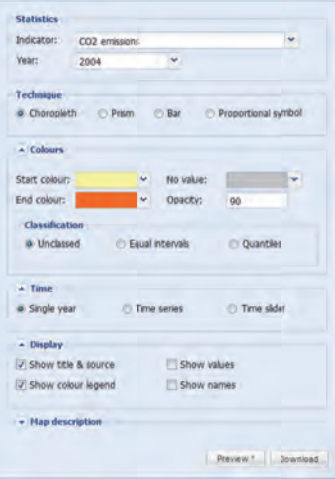

۳. در قسمت پایین پنجره بر روی گزینه Preview برای پیشنمایش کلیک کنید. پنجره Google باز شده که در آن کشورها با توجه به میزان تولید گاز  $\rm Co_2$ . به رنگهای مختلف  $\rm Earth$ نمايش داده شدهاند.

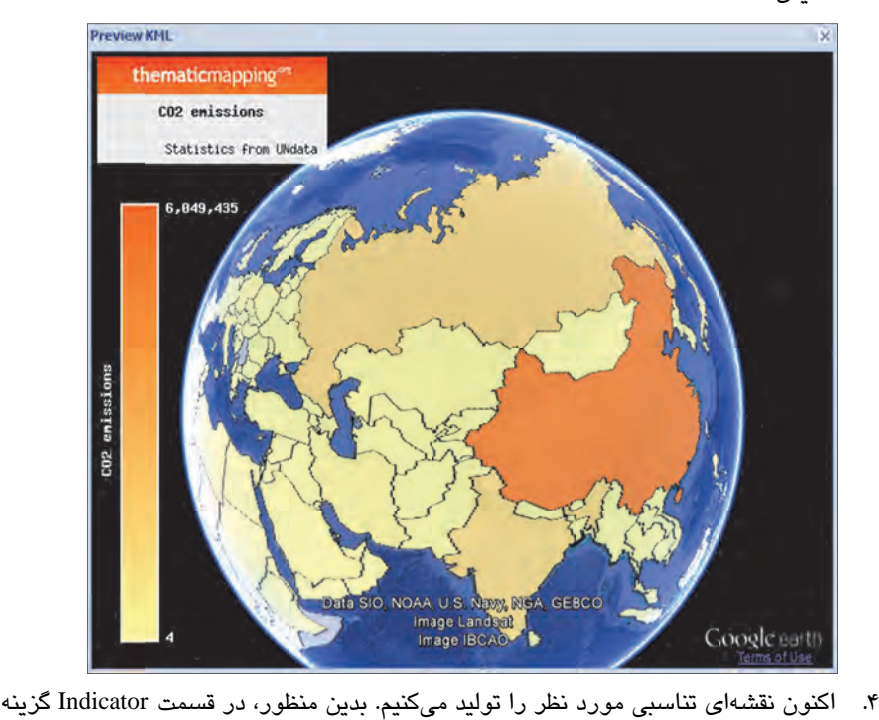

نقشه تناسبی Proportional symbol، در قسمت Symbol Style نوع سمبل را Regular را انتخاب مىكنيم (استفاده كنندگان Mobile phone subscribers per 100 inhabitants از تلفن همراه در هر ۱۰۰ نفر). در قسمت Year سال ۲۰۰۶، در قسمت Technique گزینهی Polygon و در قسمت Shape، شكل نمايش را به صورت Circle تعيين ميكنيم. رنگها را بهصورت پیشفرض باقی گذاشته و برای یکسانسازی بازههای طبقهبندی، در قسمت Classification، گزينه Equal intervals را انتخاب ميكنيم. درنهايت گزينهى Preview را كليك مىكنيم.

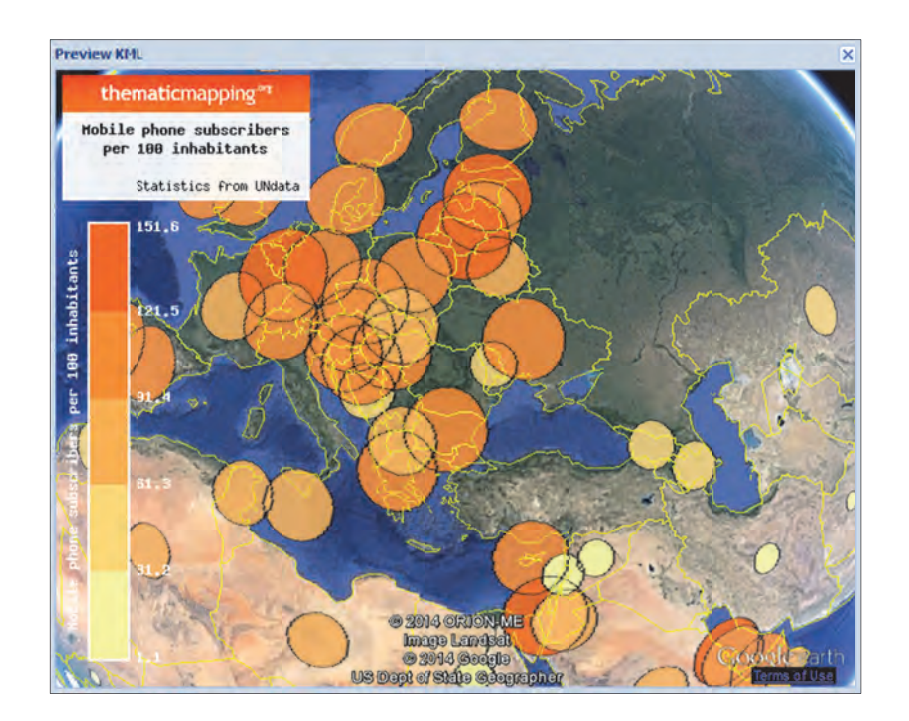

### **ري بر تمر ني مرور**

در اين تمرين، نقشههاى موضوعى متفاوتى با انتخاب دادهها، اندازەى نمادها و رنگ ان&ا ساختيد. در GeoServer نیز برای رسیدن به یک نقشهی کاربرپسند، این پارامترها باید به درستی انتخاب شوند. در فصل ششم "طراحی استایل برای لایهها"، مطالب بیشتری درباره ایجاد نقشههای موضوعی خواهید اموخت.

# **صه خلاص**

در این فصل تعریفی مختصر از دادههای مکانی و نقشه ارائه شد. همچنین نحوه ارجاع یک شئ به در این فصل تعریفی مختصر از دادههای مکانی و نقشه ارائه شد. همچنین نحوه ارجاع یک شئ به<br>موقعیت مکانی آن، مدلهایی برای ذخیره دادههای مکانی (مدل برداری یا رستری) و نحوهی نمایش یک عارضهی مکانی در نقشه را آموختید. اکنون زمان نصب GeoServer فرا رسید.

# **فصل 2**

# **شروع كار با GeoServer**

GeoServer يک نرمافزار كاربردي جاوايي بوده و روي هر سيستم عاملي نصب ميشود. همچنين نيا نرمافزار را ميتوان روي هر سيستم عاملي كه داراي Machine Virtual Java باشد اجرا كرد. از مزاياي ديگر آن، استفاده از عملگرهاي چند نخي و اجرا بر روي سيستم عاملهاي ۶۴ بيتي ميباشد.

در نيا فصل مراحل مختلف نصب GeoServer، به طور كامل ارائه يم شود كه نيا مراحل در دو حالت، براي سيستم عاملهاي Ubuntu 12.04 و Windows 7 بيان مي شود. مهمترين دليل استفاده از نيا دو سيستم عامل، پوشش دامنهي گستردهي كاربران توسط آنها بوده و افزون بر آن، سيستم عامل Ubuntu از Debian مشتق شده و فرايند نصب يد گر يس ستم عاملهاي Debian و Linux، همانند آن است.

در فصل ١٠، و فصل ١١ درباره تنظيمات پيشرفته، براي پيادهسازي پيكربندي دلخواه در محيط كاري نهايي، به طور مفصل صحبت خواهيم كرد.

در اين فصل به موارد زير ميپردازيم:

- تجهيزات موردنياز يس ستم براي اندازراه ي
	- ته هي GeoServer
- نصب GeoServer بر روي يس ستم عامل Linux
- نصب GeoServer بر روي يس ستم عامل 7 Windows
	- نصب مستقل از يس ستم عامل
- اقدامات امنيتي اوليه با تغيير نام كاربري و رمز عبور پيش فرض

# **نصب جاوا**

از آنجايي كه GeoServer يک برنامه كاربردي جاوايي ميباشد، بايد از نصب جاوا بر روي سيستم عامل خود و اجراي درست آن اطمينان يافت. بهطور كلي دو دسته اصلي از محصولات جاوا موجود است كه بسته به نياز، بايد يكي را انتخاب كرد. اين دو دسته عبارتند از  $\rm{JDK}$  به منظور تفسير کدهای جاوا و  $\mathrm{JRE}^\mathrm{v}$  برای اجرای نرمافزارهای جاوا بر روی سیستم عامل.

براي كار با نسخه 2.0 GeoServer و نسخههاي پس از آن، نصب JRE به تنهايي كافي بوده و نياز به نصب كامل JDK نمي باشد. همچنين با توجه به اينكه GeoServer با نرم افزار Java 6 به خوبي سازگار است ولي با 7 Java هنوز به طور كامل تست نشده و در كار با آن احتمال برخورد با مشكلات جزئي وجود دارد، بهتر است كه از 6 Java استفاده شود.

جاوا در دهه 90 توسط Microsystems Sun ابداع شد و تا زمان ادغام با شركت Oracle نسخههاي جدیدی از آن ارائه شد. پس از ادغام، Oracle نسخههای جاوا را به صورت تجاری ارائه نداد و این امر باعث بروز مشكلاتي براي در دسترس بودن نسخه Ubuntu توسط Oracle . شد

ویرایش دسکتاپ نسخه اخیر OpenJDK ،Ubuntu میباشد ولی در نسخه سرور در هنگام نصب بايد آن را انتخاب كرد. اگرچه يک سری از كاربران، GeoServer را روی OpenJDK بدون هيچ مشكلي اجرا كردهاند، ولي به طور دقيق ارزيابي نشده و بههمين دليل انتظار مىرود كه سطح كارايي آن كاهش يابد.

نخستين گزينهي انتخابي شما باشد؛ مگر اينكه Oracle Java™ براي كار با GeoServer، بهتر استه مشكل خاصي در استفاده از آن وجود داشته باشد. بنابراين در ادامه مبحث از Oracle Java™ JRE استفاده خواهيم كرد. در صورتيكه سيستم عامل جديدي در اختيار داريد ابتدا بايد بررسي نماييد كه آيا بهطور پيشفرض اين نرمافزار براي آن موجود است.

### **تمر ني - بررسي وجود جاوا در يو ندوز**

با انجام مراحل زير، وجود JRE ايو JDK بر روي يو ندوز تاييد يم شود:

l

1. از منوي Start، Panel Control را انتخاب ميكن مي .

1 Java Development Kit

2 Java Runtime Environment

۲. درون پنجره Programs *C*ontrol Panel را انتخاب میکنیم. اگر بر روی سیستم، JDK یا JRE نصب شده باشد، باید مانند شکل زیر، ایکن جاوا، در این پنجره مشاهده شود.

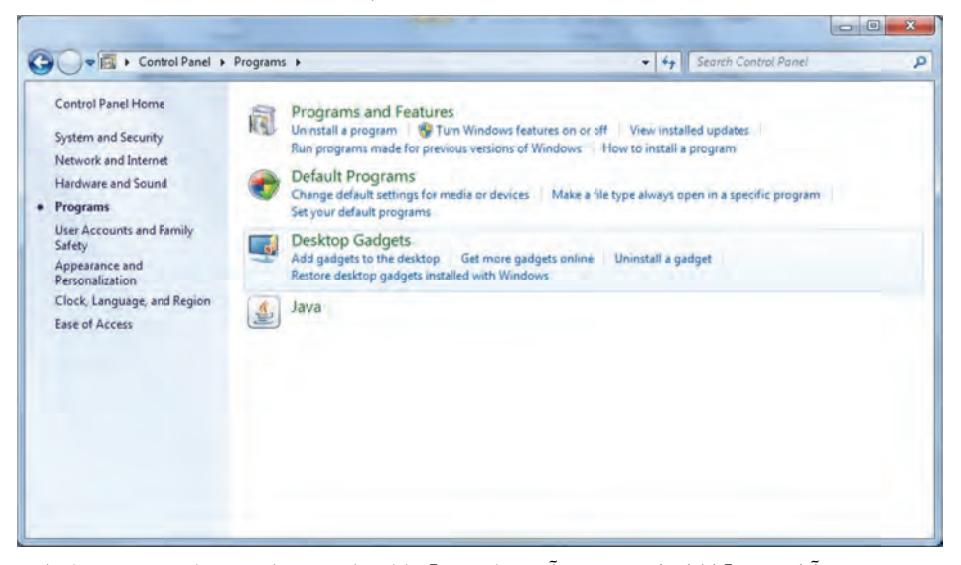

۳. بر روی آیکن Java کلیک کرده و در آن، نوار Java را انتخاب مینماییم. در این پنجره تنظیماتی برای JRE تعبیه شده است. با کلیک بر روی View میتوان مشخصات نصب آن را مشاهده كرد.

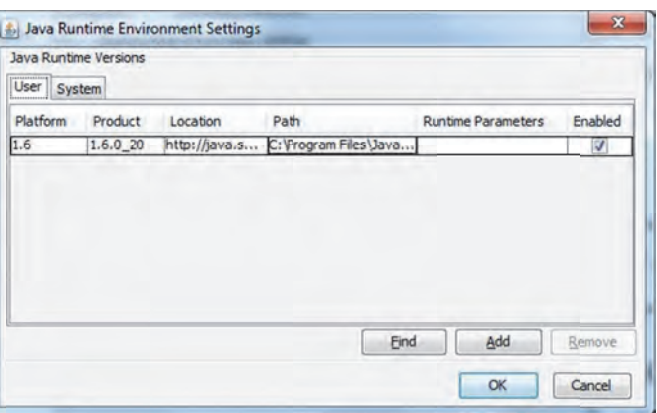

#### **مروري بر تمر ني**

در اين بخش، وجود جاوا بر روي سيستم عامل، بررسي شد. در صورت عدم وجود آن، براي آشنايي با نحوه نصب، بخش بعدي را مطالعه نماييد.

## **تمر ني - بررسي وجود جاوا در سيستم عامل Ubuntu**

در اين بخش، نصب JRE و يا JDK ، از طريق خط فرمان، بررسي مي شود:

1. به سرور خود وارد شده و دستور ريز را اجرا نماييد:

~ \$ sudo update‐alternatives ‐‐config java

2. اگر جاوا به طور درست نصب نشده باشد يپ غامي به شكل ريز دريافت يم نماييد:

update‐alternatives: error: no alternatives for java.

3. در صورت نصب جاوا بر روي يس ستم عامل، پيغامي به مانند ز ري دريافت يم شود:

There is only one alternative in link group java: /usr/lib/jvm/java‐7‐openjdk‐amd64/jre/bin/java Nothing to configure.

————————————————————

4. در صورت نصب چند جاوا، پيغامي بهصورت ريز مشاهده يم شود:

There are 2 choices for the alternative java (providing /usr /bin /java). Selection Path Priority Status

#### **مروري بر تمر ني**

در اين بخش، وجود جاوا بر روى سيستم عامل بررسى شد؛ چراكه نصب جاوا، لازمه نصب GeoServer می باشد. همچنین این امكان وجود دارد كه مناسب بودن نسخهی جاوای نصب شده براي اجراي GeoServer را بررسي نماييم.

# **تمر ني - نصب JRE بر روي يو ندوز**

در نيا بخش، روش نصب 1.6 JRE Oracle با فرض نصب نبودن جاوا بر روي يس ستم عامل، بررسي مي شود.

<sup>\*</sup> 0 /usr/lib/jvm/java‐6‐openjdk/jre/bin/java 1061 auto mode

<sup>1</sup> /usr/lib/jvm/java‐6‐openjdk/jre/bin/java 1061 manual mode

<sup>2</sup> /usr/lib/jvm/java‐6‐sun/jre/bin/java 63 manual mode

Press enter to keep the current choice<sup>[\*</sup>], or type selection number: